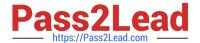

# MB-310<sup>Q&As</sup>

Microsoft Dynamics 365 Finance

# Pass Microsoft MB-310 Exam with 100% Guarantee

Free Download Real Questions & Answers PDF and VCE file from:

https://www.pass2lead.com/mb-310.html

100% Passing Guarantee 100% Money Back Assurance

Following Questions and Answers are all new published by Microsoft
Official Exam Center

- Instant Download After Purchase
- 100% Money Back Guarantee
- 365 Days Free Update
- 800,000+ Satisfied Customers

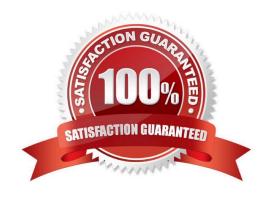

2024 Latest pass2lead MB-310 PDF and VCE dumps Download

### **QUESTION 1**

You are setting up the Accounts payable module and vendor invoice policies for an organization.

You need to set up vendor invoice policies that run when vendor invoices are posted in the system.

In which two ways can you set up the policiesEach correct answer presents a complete solution.

NOTE: Each correct selection is worth one point.

- A. Set up invoice matching validation for vendor invoice policy.
- B. Configure the vendor invoice workflow to run the policies.
- C. Run the policies when you post a vendor invoice by using the Vendor invoice page and when you open the Vendor invoice policy violations page.
- D. Apply the policies to invoices that were created in the invoice register or invoice journal.

Correct Answer: BC

Reference: https://docs.microsoft.com/en-us/dynamicsax-2012/appuser-itpro/key-tasks-vendor-invoice-policies

### **QUESTION 2**

A company manufactures air filtering units few industrial manufacturing plants.

During the acquisition of one of the components that is used in the unit, an agreement is reached that the \$25.000 component mil be paid for in the following schedule:

1.

The first payment will be \$10,000

2.

The remaining balance will be distributed equally and due on the 15m of the month for the next three months.

You need to configure the system for the payment schedule.

What should you do?

- A. Enter \$25,000 in the Amount of Transaction Quantity field.
- B. Use the Specified allocation method.
- C. Set the Fixed allocation method Rued Amount field lot the monthly amount.
- D. Specify a fixed quantity payment of 5.

Correct Answer: B

https://community.dynamics.com/365/supply-chain-management/b/explore-microsoft-

2024 Latest pass2lead MB-310 PDF and VCE dumps Download

dynamics-365-together/posts/vendor-payment-schedule-in-microsoft-dynamics-365-finance-and-operations

### **QUESTION 3**

### **HOTSPOT**

A rental service company with complex accrual requirements has accrual schemes set up in its implementation. They want to use defined accrual schemes to perform transactions.

You need to use an accrual scheme to create transactions for this company.

Which actions should you performTo answer, select the appropriate configuration in the answer area.

NOTE: Each correct selection is worth one point.

Hot Area:

### Answer Area

| Procedure              | Action                                                                                       |
|------------------------|----------------------------------------------------------------------------------------------|
| Create ledger journals |                                                                                              |
|                        | Use a voucher template to select the defined accrual scheme.                                 |
|                        | Specify the accrual amount only on journal lines.                                            |
|                        | Enter start date or end date for the accrual scheme to apply the defined frequency.          |
|                        | Specify account or offset account for accruals only on journal lines.                        |
| Perform inquiries      |                                                                                              |
|                        | View the accrual transactions only after the accrual scheme transfers them to journal lines. |
|                        | Use the normal ledger transaction inquiries to check the posted journal.                     |
|                        | Use the accrual transaction inquiry to find the transactions for the accrual scheme.         |
|                        | Specify account or offset account for accruals only on journal lines.                        |

Correct Answer:

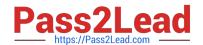

2024 Latest pass2lead MB-310 PDF and VCE dumps Download

### Answer Area

# Create ledger journals Use a voucher template to select the defined accrual scheme. Specify the accrual amount only on journal lines. Enter start date or end date for the accrual scheme to apply the defined frequency. Specify account or offset account for accruals only on journal lines. Perform inquiries View the accrual transactions only after the accrual scheme transfers them to journal lines. Use the normal ledger transaction inquiries to check the posted journal. Use the accrual transaction inquiry to find the transactions for the accrual scheme. Specify account or offset account for accruals only on journal lines.

### **QUESTION 4**

Note: This question is part of a series of questions that present the same scenario. Each question in the series contains a unique solution that might meet the stated goals. Some question sets might have more than one correct solution, while

others might not have a correct solution.

After you answer a question in this section, you will NOT be able to return to it. As a result, these questions will not appear in the review screen.

A client has multiple legal entities set up in Dynamics 365 Finance. All companies and data reside in Dynamics 365 Finance.

The client currently uses a separate reporting tool to perform their financial consolidation and eliminations. They want to use Dynamics 365 Finance instead.

You need to configure the system and correctly perform eliminations.

Solution: Create a separate company in which you manually create the eliminations. Then, use that company in financial reporting or in the consolidation process.

Does the solution meet the goal?

A. Yes

B. No

Correct Answer: A

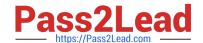

2024 Latest pass2lead MB-310 PDF and VCE dumps Download

A separate company can be created and used to manually determine and post elimination transactions. This company can be used in the consolidation process or in financial reporting.

References: https://docs.microsoft.com/en-us/dynamics365/unified-operations/financials/budgeting/consolidation-elimination-overview

### **QUESTION 5**

You work as a Finance Manager for a public sector company. The company uses Microsoft Dynamics 365 Finance.

You need to configure fund types.

Which three of the following fund types fall under the Governmental Funds fund class (Choose three)

- A. General fund
- B. Trust funds
- C. Capital project funds
- D. Enterprise funds
- E. Debt service funds

Correct Answer: ACE

Latest MB-310 Dumps

MB-310 PDF Dumps

MB-310 Exam Questions